# VT-001 端子机变频器说明书

# **1**、主板接线图:

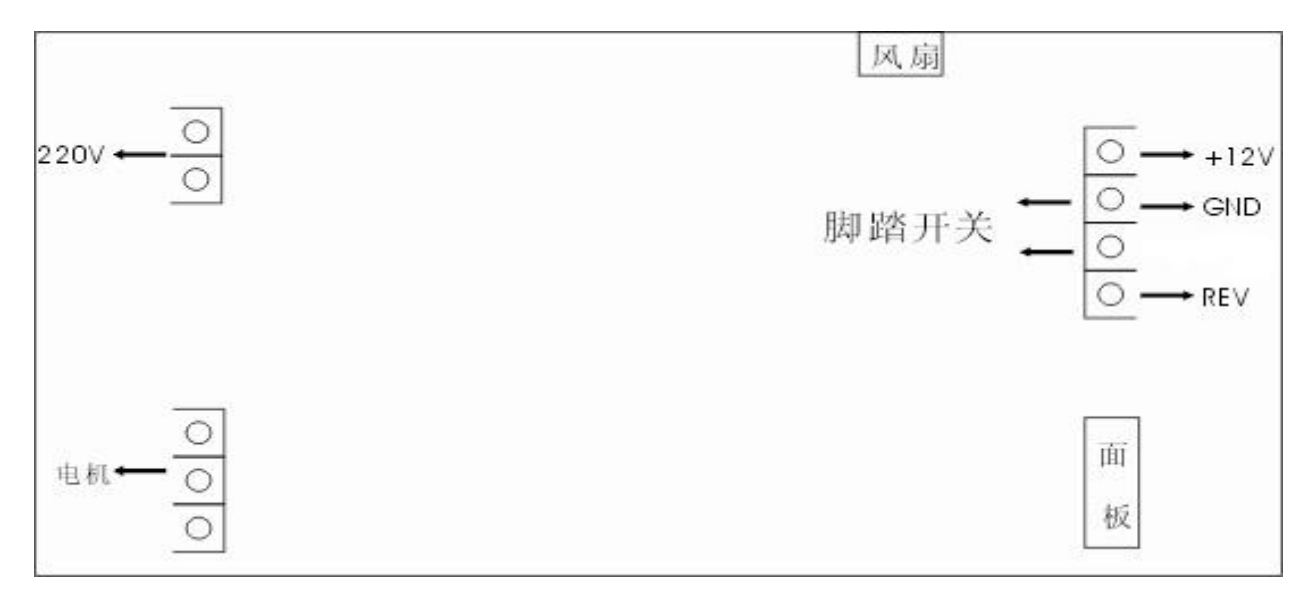

## **2**、面板示意图

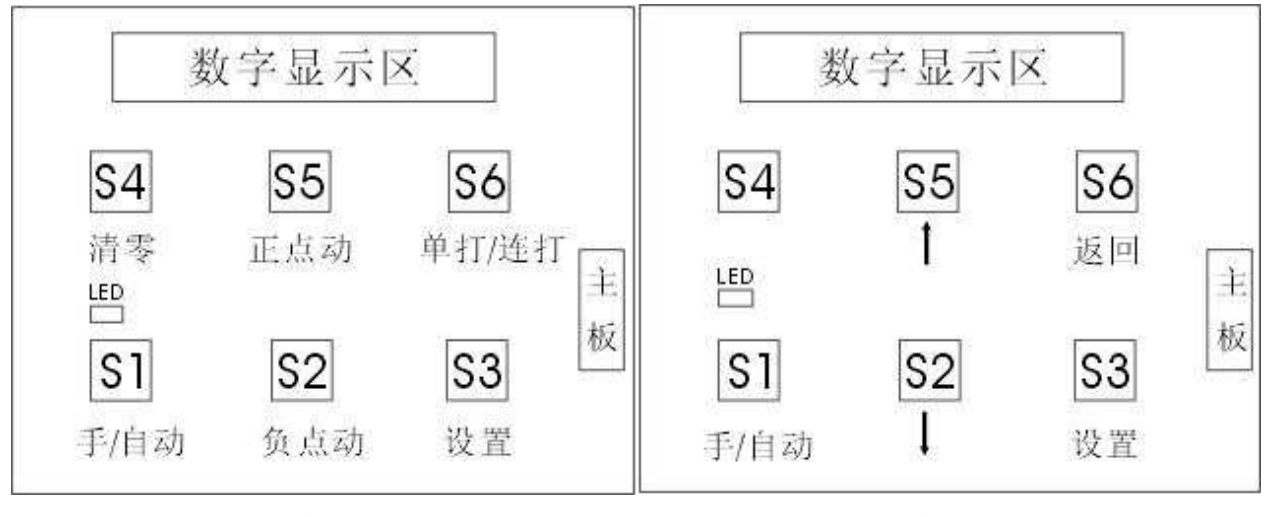

自动模式 おおおし おおおお おおおお このおお 设置模式

# **3**、操作说明

3.1、自动状态

LED 灯绿色,可以进行清零和单打、连打设置;

3.2、手动状态

LED 灯红色, 外接端口的开关均无效, 仅面板按键有效;

3.3、单/连打

当左边的第一个数码管小数点灭,表示单打状态,当左边的第一个数码管小数点亮,表示连打

状态, 按【S6】进行设置单打和连打状态;

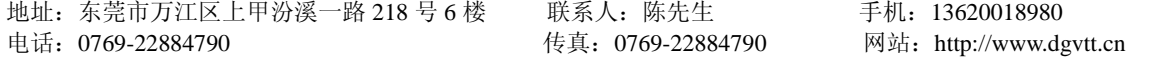

操作步骤:

机器处于单打模式: 按下【S6】, 左边第一位数码管小数点点亮, 表示连打模式, 右边最 后一个数码管闪动,按【S5】进行加操作,按【S2】进行减操作,设置好连打次数,按【S3】 保存数据,按【S6】进行返回操作;

机器处于连打模式: 按下【S6】, 左边第一位数码管小数点灭, 表示单打模式;

3.4、调模

按下【S1】, 机器处于手动状态, LED 灯红色, 按【S5】进行正向调模, 按【S2】进行反向调 模;调模完毕,按【S1】把机器变成自动状态;

3.5、参数设置

按【S1】,机器处于手动状态,再按【S3】进入参数设置,按【S5】和【S2】上下选择参数, 当选择好要设置的参数的时候,按一下【S3】,右边的最后一个数码管闪动,再按一下,右边第二 个数码管闪动, 当按【S3】超过 4 次, 就自动保存数据;

当右边的 4 位数码管任意一个闪动,按【S5】进行加操作,按【S2】进行减操作;

返回操作:当你不想保存数据的时候,按【S6】就返回;

设置好参数后,按【S1】把机器设置成自动状态。

**4**、参数说明

P1: 运行频率, 参数范围 5-80Hz,, 默认值为: 50Hz;

P2: 点动频率, 参数范围 5-80Hz,, 默认值为: 6Hz;

P3:加速度,默认值为 3;

P4:减速度,默认值为 2;

P5:运转超时,默认值为 5;

- P6:计数限制数; 默认值为 2000;
- P7: 计数限制; 默认值为 0, 如果设置为 1, 就进行计数限制操作;

P8: 恢复出厂设置, 默认值是 0, 如果设置成 1, 保存就进行恢复出厂设置操作;

#### **5**、错误代码

- E0:电源关掉; E1:主板和面板通信错误;
- E2: 电流保护; E3: 电压保护;
- E4: 短路保护; E5: 温度保护;
- E6:传感器出错

地址: 东莞市万江区上甲汾溪一路 218 号 6 楼 联系人: 陈先生 子机: 13620018980 电话: 0769-22884790 传真: 0769-22884790 网站: http://www.dgvtt.cn